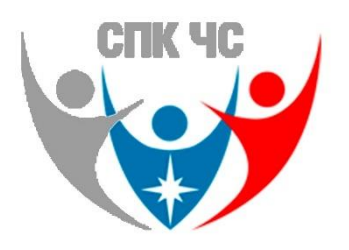

## **ИНСТРУКЦИЯ**

## **по подаче заявления на прохождение Независимой оценки квалификации**

- 1. Необходимо перейти на сайт: **[https://e-spk.ru/.](https://e-spk.ru/)**
- 2. В левом верхнем углу, необходимо зарегистрировать представителя организации. !!!ВАЖНО!!! Представитель организации не может быть записан на экзамен!!! Должен быть человек, который не будет сдавать экзамен.
- 3. Необходимо зарегистрировать организацию. (В левом столбце организациям Зарегистрировать организацию)
- 4. В профиле организации необходимо зарегистрировать «Соискателя» (то лицо, которое сдает независимую оценку квалификаций.)
- 5. В разделе выбранного Соискателя необходимо создать заявку на экзамен по направлению «Ответственный за пожарную безопасность (5 уровень квалификации)».

Подробную информацию вы можете получить по тел. +7 (4812) 56-55-25.

Либо на нашем сайте ЦОК67.РФ

## **[https://цок67.рф/video\\_pol](https://цок67.рф/video_pol)**

Видео инструкцию по регистрации можно получить, отсканировав QR-код:

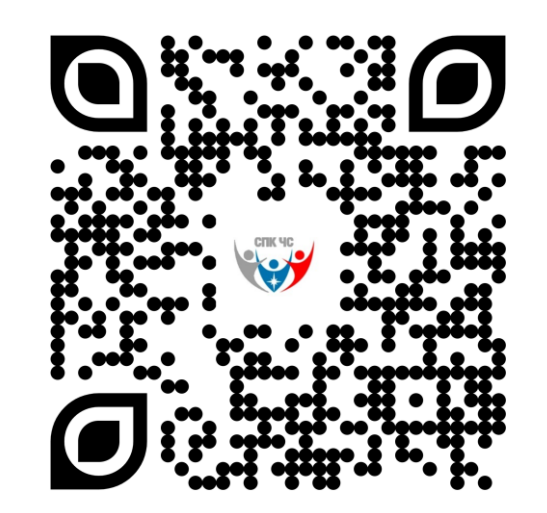